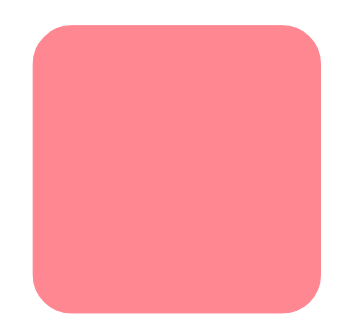

# **hp StorageWorks SDLT**

3版(2002 10月)

製品番号: 201412-193

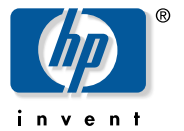

© Hewlett-Packard Company, 2002. All rights reserved.  $\odot$  2002

Hewlett-Packard Company

Hewlett-Packard Company

Hewlett-Packard

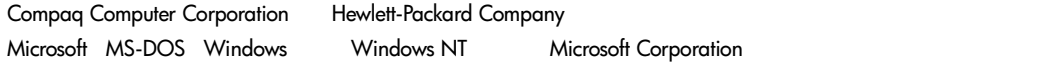

OSF/1 UNIX The Open Group States of the Open Group The Open Group The Open Group Group

Hewlett-Packard Company

SDLT トライブ リファレンス ガイドリング

3版(2002 10月) 製品番号: 201412-193

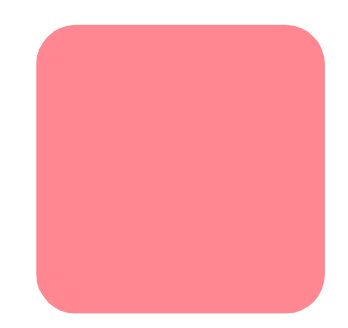

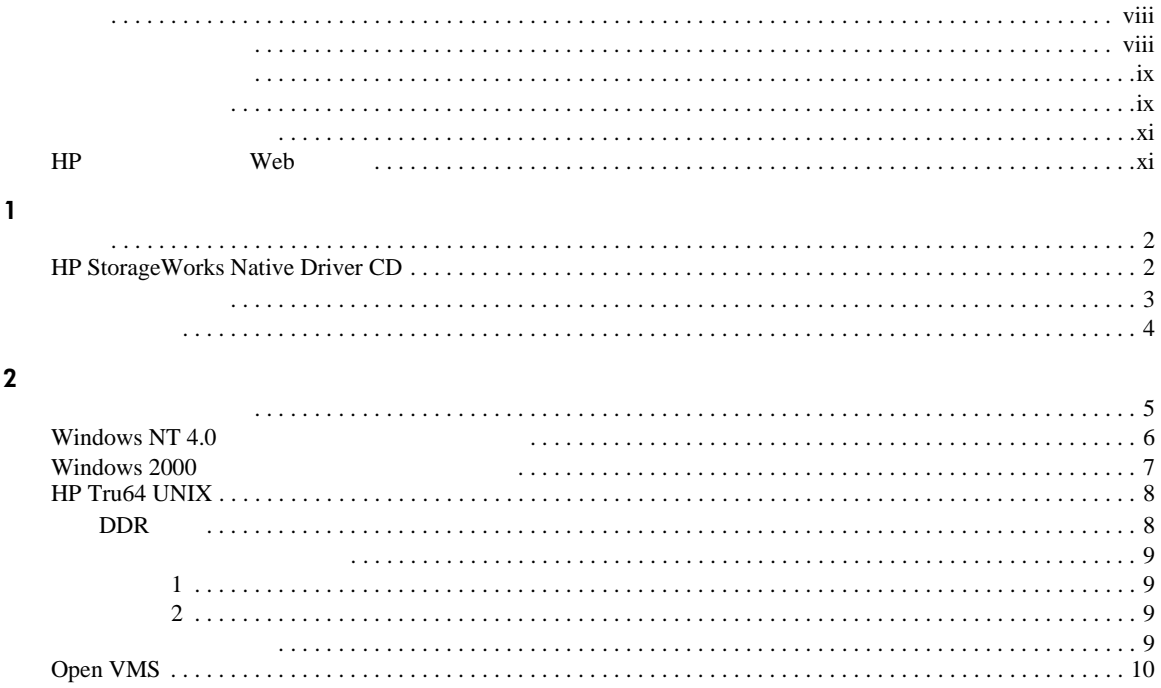

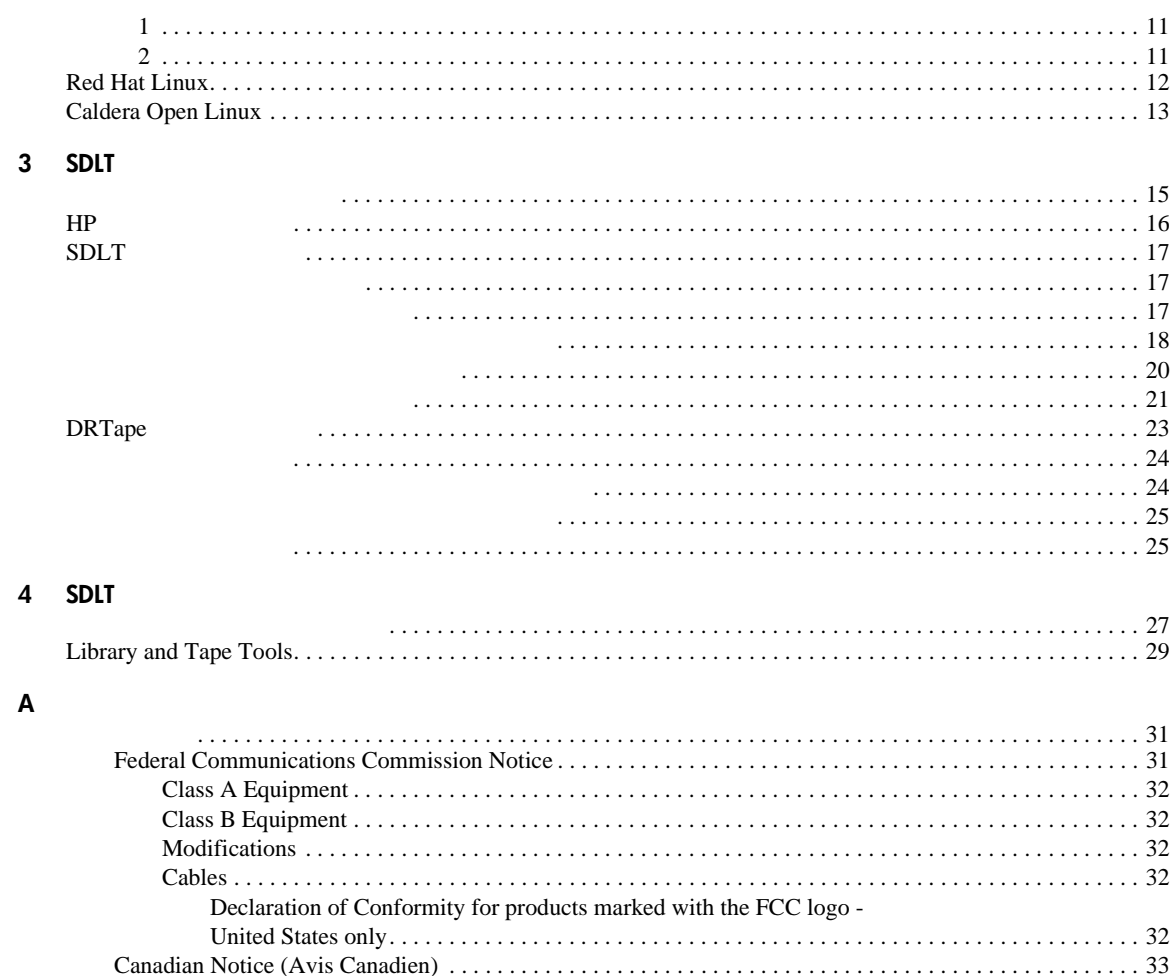

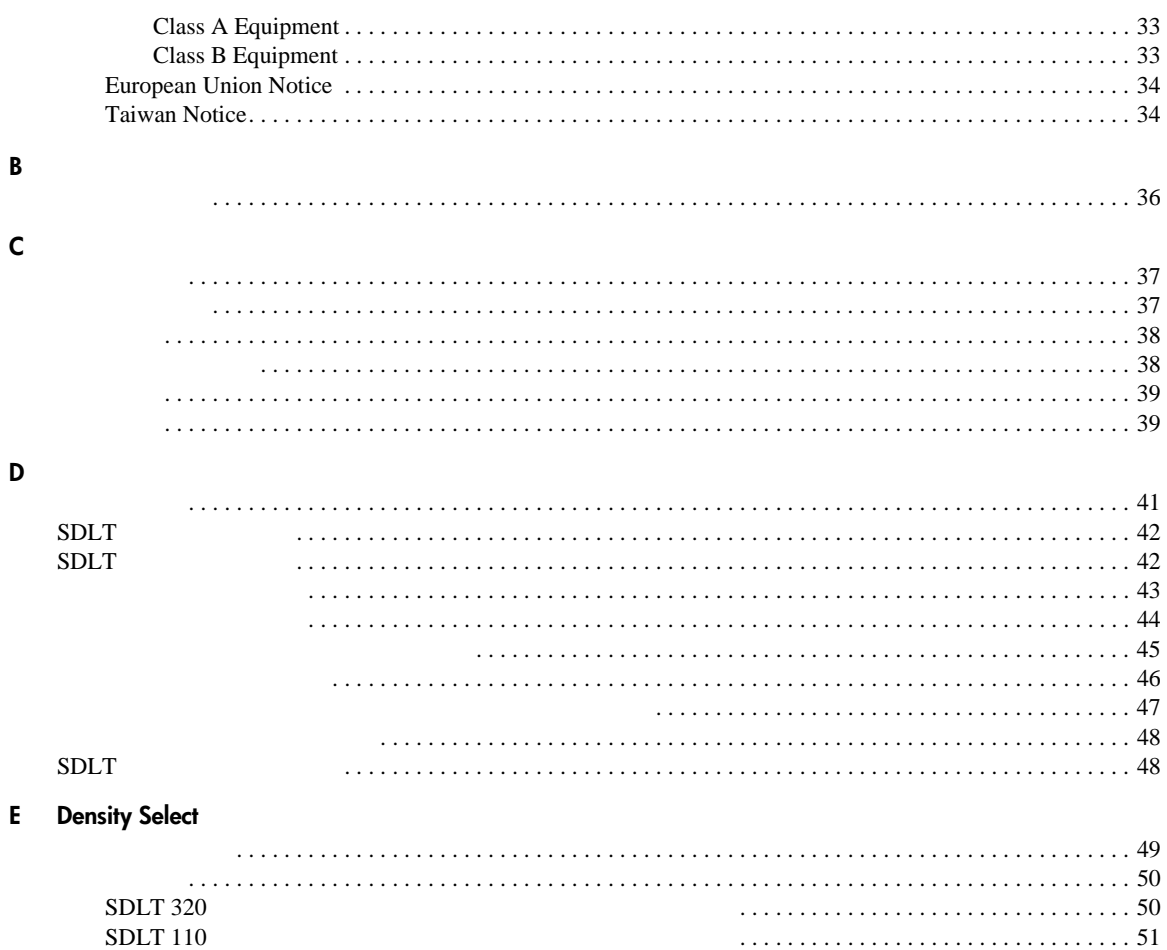

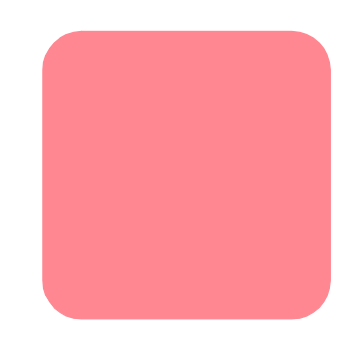

<span id="page-5-0"></span>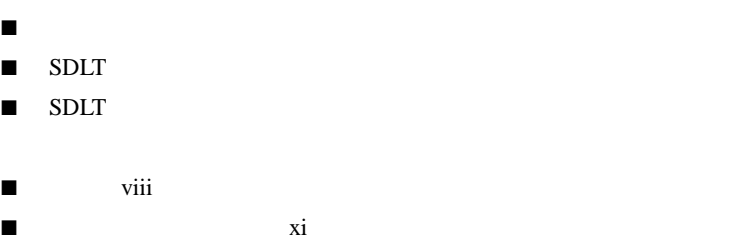

■ HP Web xi

- <span id="page-6-0"></span> $\blacksquare$
- 本文中の記号
- <span id="page-6-1"></span> $\blacksquare$
- $\mathbf 1$
- **1:** 表記上の規則

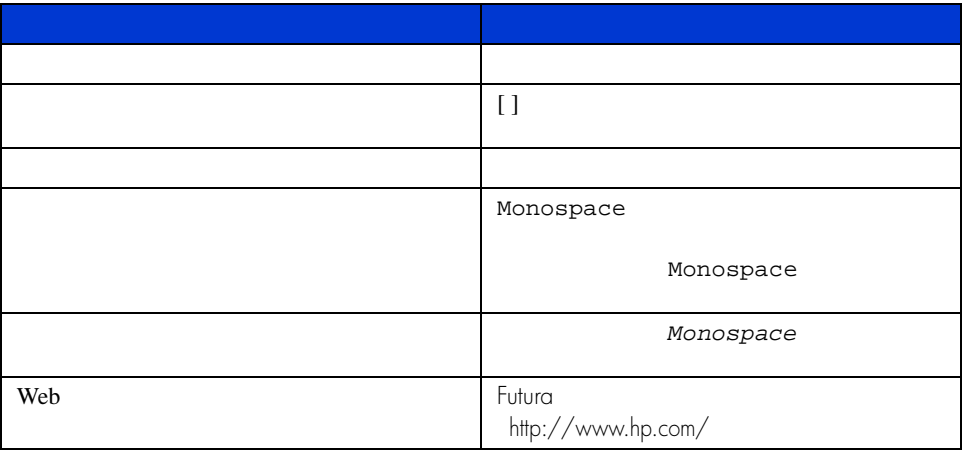

<span id="page-7-0"></span>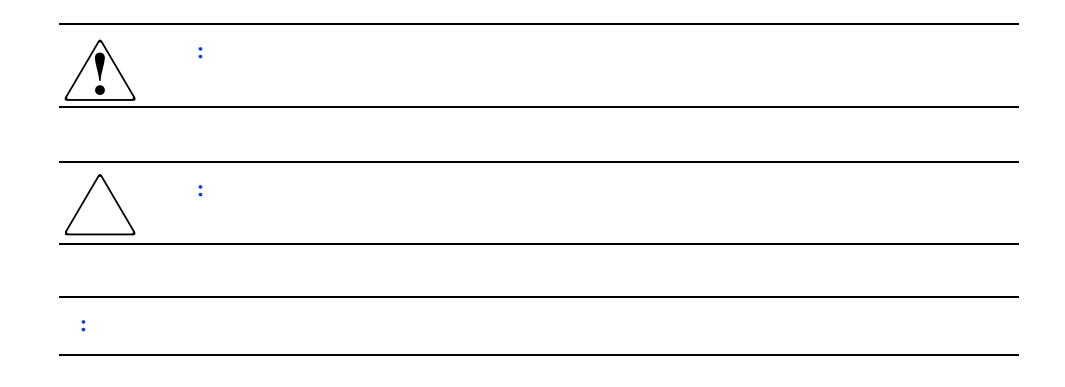

<span id="page-7-1"></span>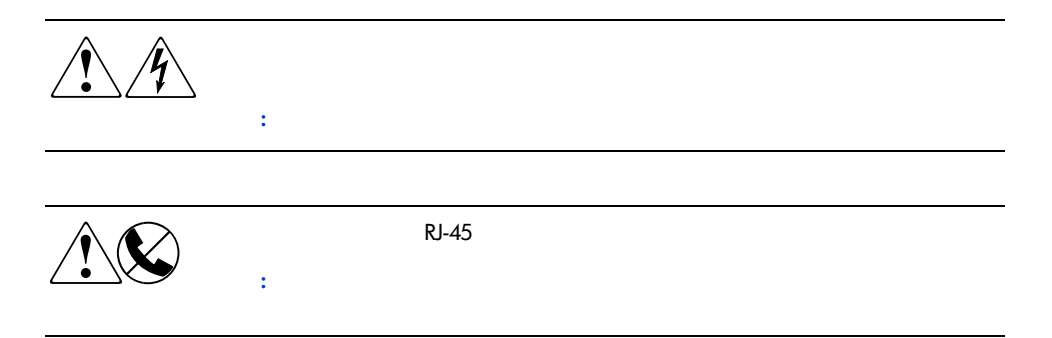

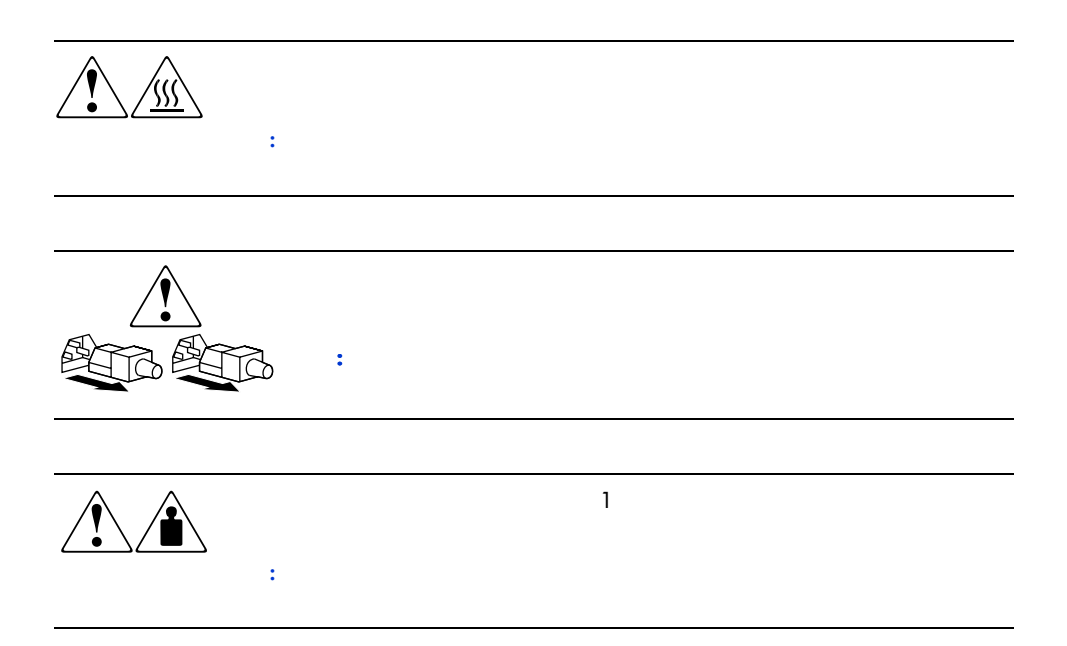

<span id="page-9-0"></span>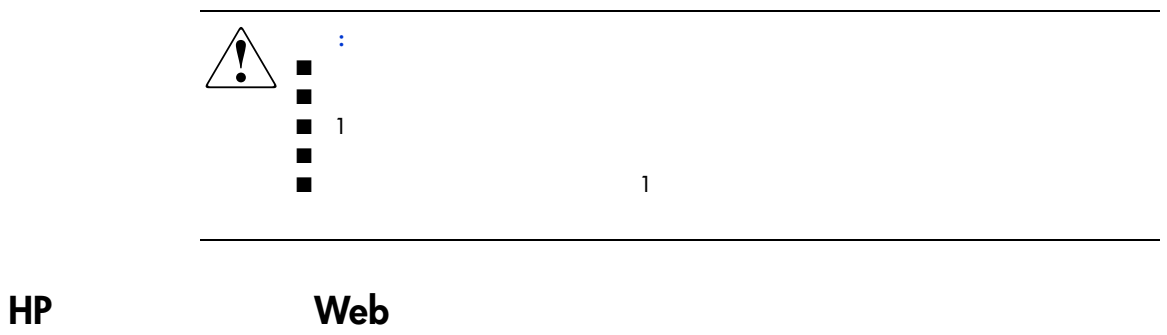

<span id="page-9-1"></span>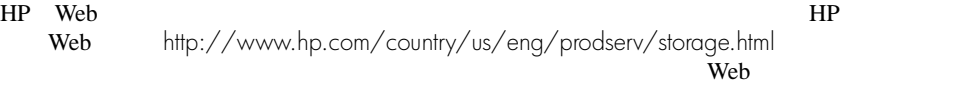

<span id="page-10-0"></span>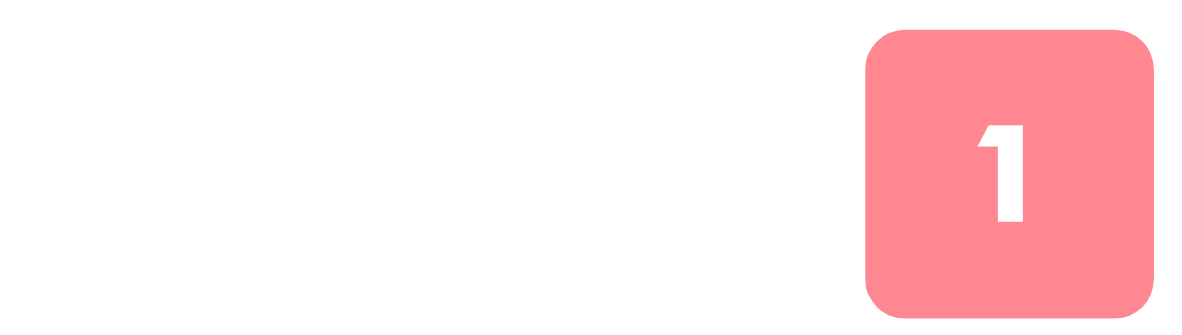

■ 概要 ■ HP Native Driver CD

- システムの要件
- データ圧縮

<span id="page-11-0"></span>HP StorageWorks SDLT **HP ProLiant** HP AlphaServer OpenSAN™

Laser Guided Magnetic Recording LGMR

SDLT MR Partial Response Maximum Likelihood PRML

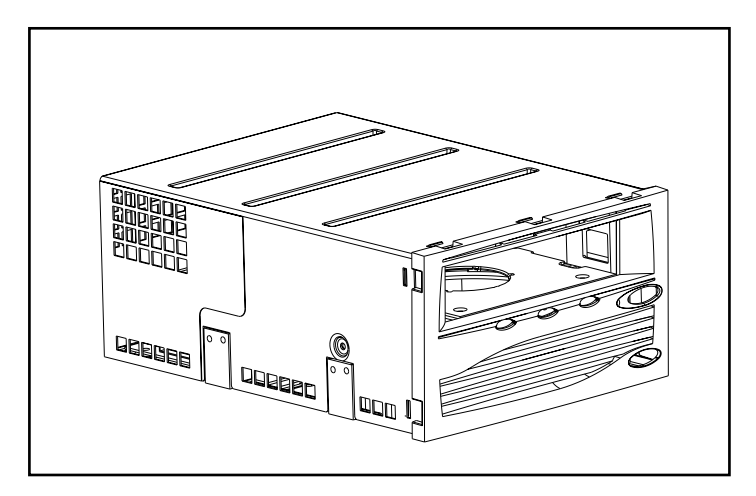

1: HP SDLT

# <span id="page-11-1"></span>**HP StorageWorks Native Driver CD**

SDLT HP StorageWorks Native Driver CD HP

#### <span id="page-12-0"></span>SDLT  $\qquad \qquad \qquad$

#### 2 SDLT

**2:** サポートされるコントローラ

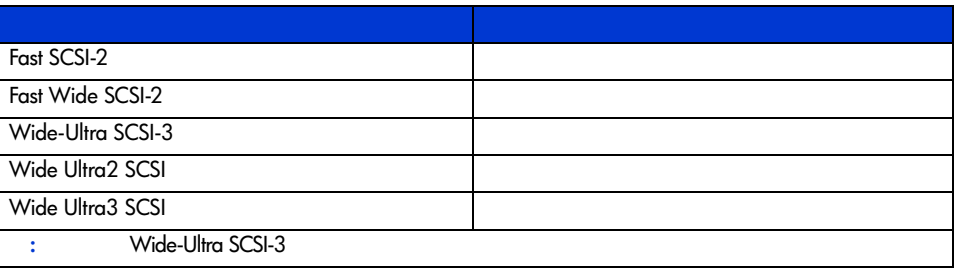

#### SDLT FIRE

Web http://thenew.hp.com/country/us/eng/prodserv/storage.html

#### <span id="page-13-0"></span> $S$ DLT

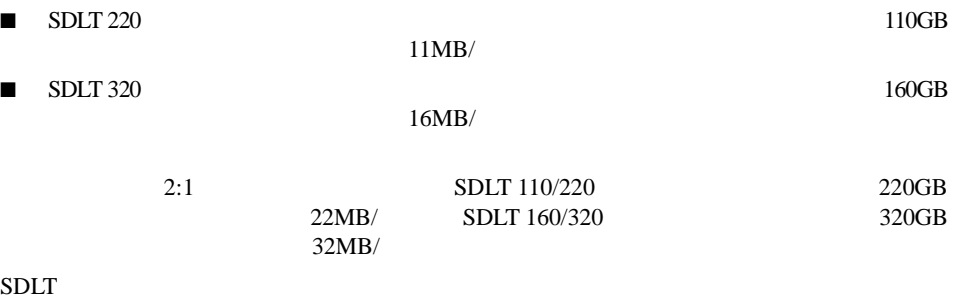

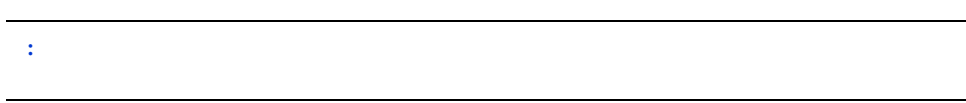

システムの **2**

#### <span id="page-14-0"></span>HP SDLT

- Microsoft Windows NT
- Microsoft Windows 2000
- HP Tru64 UNIX
- OpenVMS
- Red Hat Linux
- Caldera Open Linux

compaq.com/support/files/

<span id="page-14-1"></span>

[storage] [Tape Storage]

Driver CD

HP Web www.

Intel The StorageWorks Native

### <span id="page-15-0"></span>**Windows NT 4.0**

Windows NT

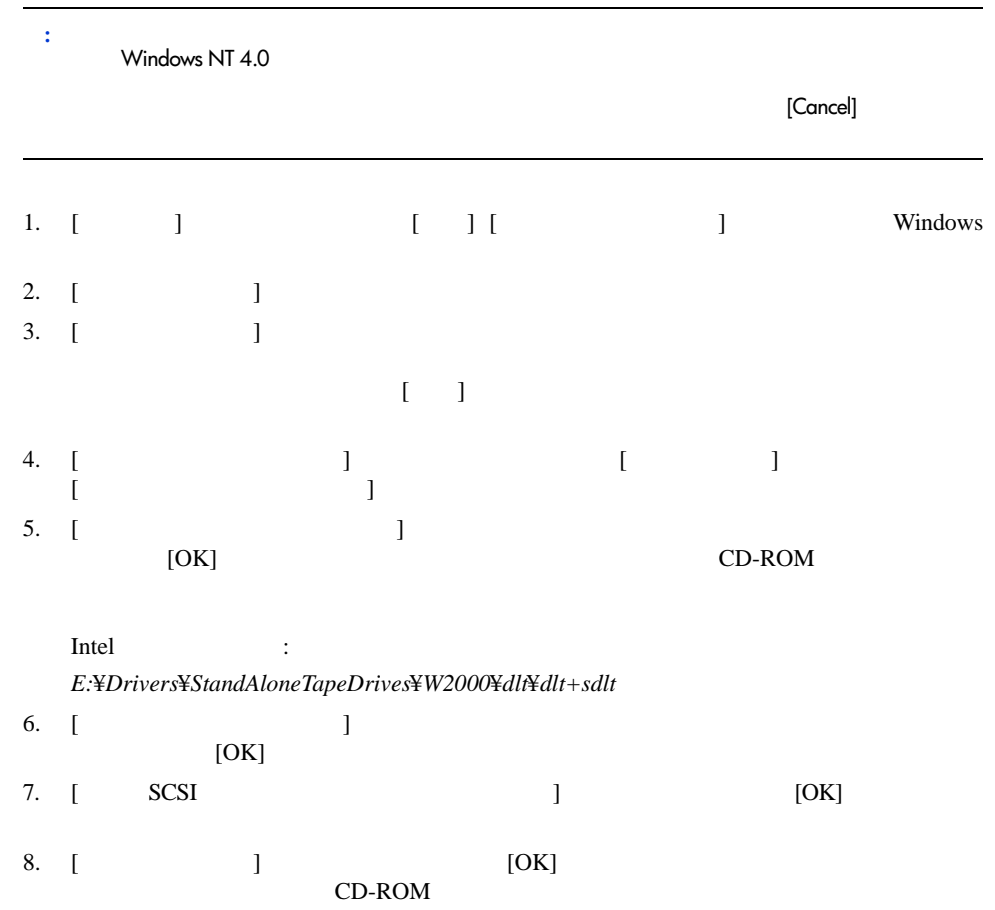

## <span id="page-16-0"></span>**Windows 2000**

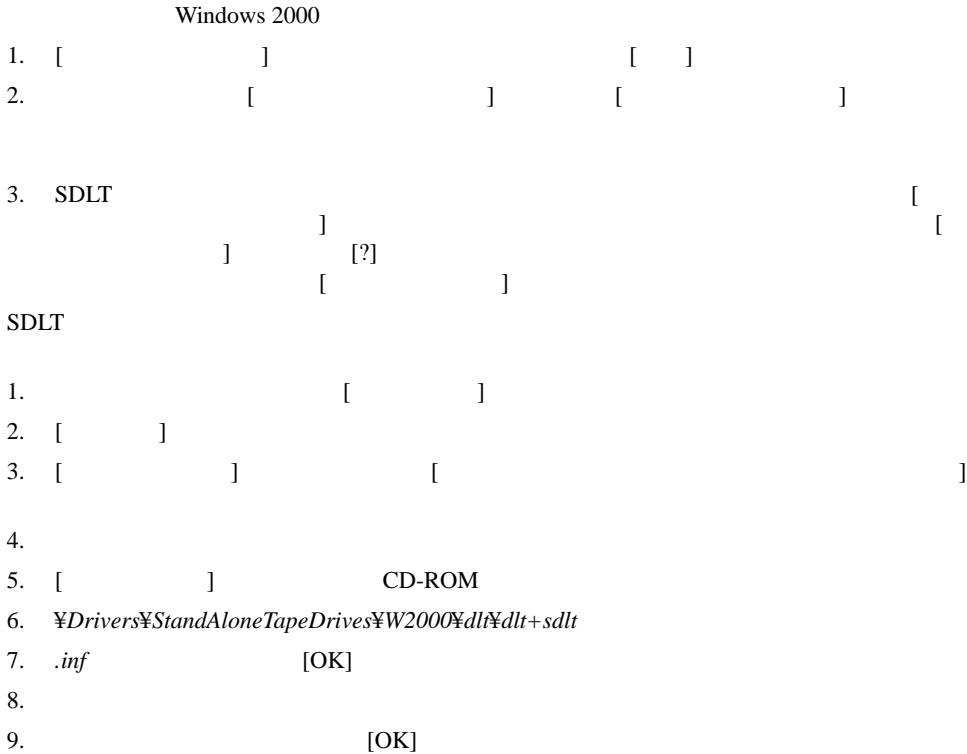

### <span id="page-17-0"></span>**HP Tru64 UNIX**

<span id="page-17-1"></span>**DDR**認識

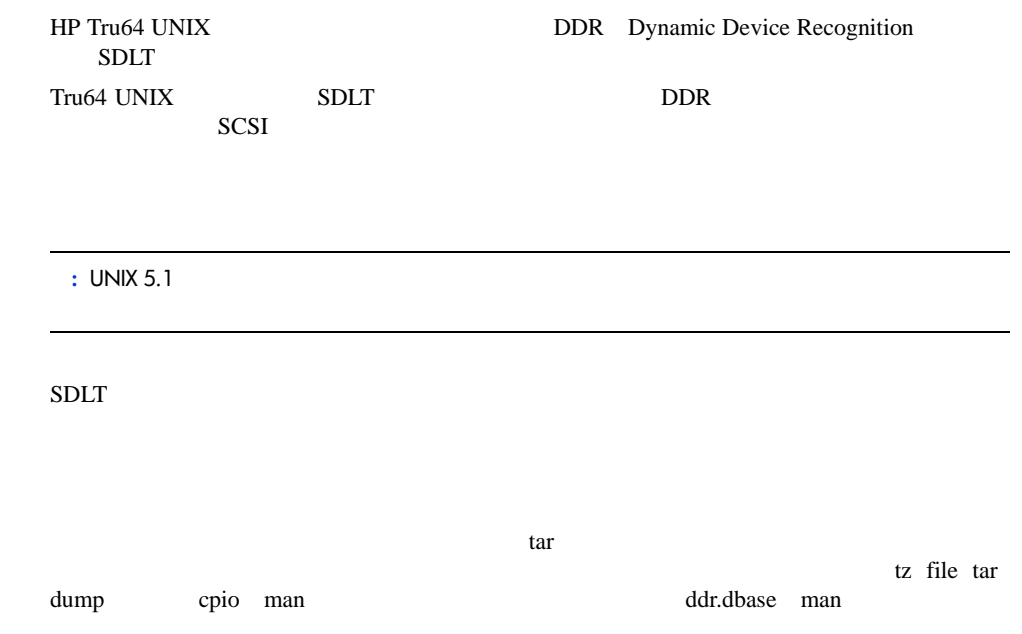

 $\tan$ 

#### <span id="page-18-1"></span><span id="page-18-0"></span>**1**

tar  $\frac{1}{2}$ \$tar cvf /dev/tape/tape5\_d? filename.txt

 $\blacksquare$  tape5 =  $\blacksquare$  $5<sub>5</sub>$  $\blacksquare$  ? 0 2 4 6 ddr.dbase SDLT  $\blacksquare$  ? 1 3 5 7

#### <span id="page-18-2"></span>**2**

tar  $1$ \$tar cvf /dev/tape/tape5c filename.txt

<span id="page-18-3"></span> $\blacksquare$  tape5 =  $\blacksquare$  tape5 =  $\blacksquare$  $5<sub>5</sub>$  $\blacksquare$  c =

\$tar cvf /dev/tape/tape5 filename.txt

UNIX HP Web http://www.support.compaq.com/patches/

# <span id="page-19-0"></span>**Open VMS**

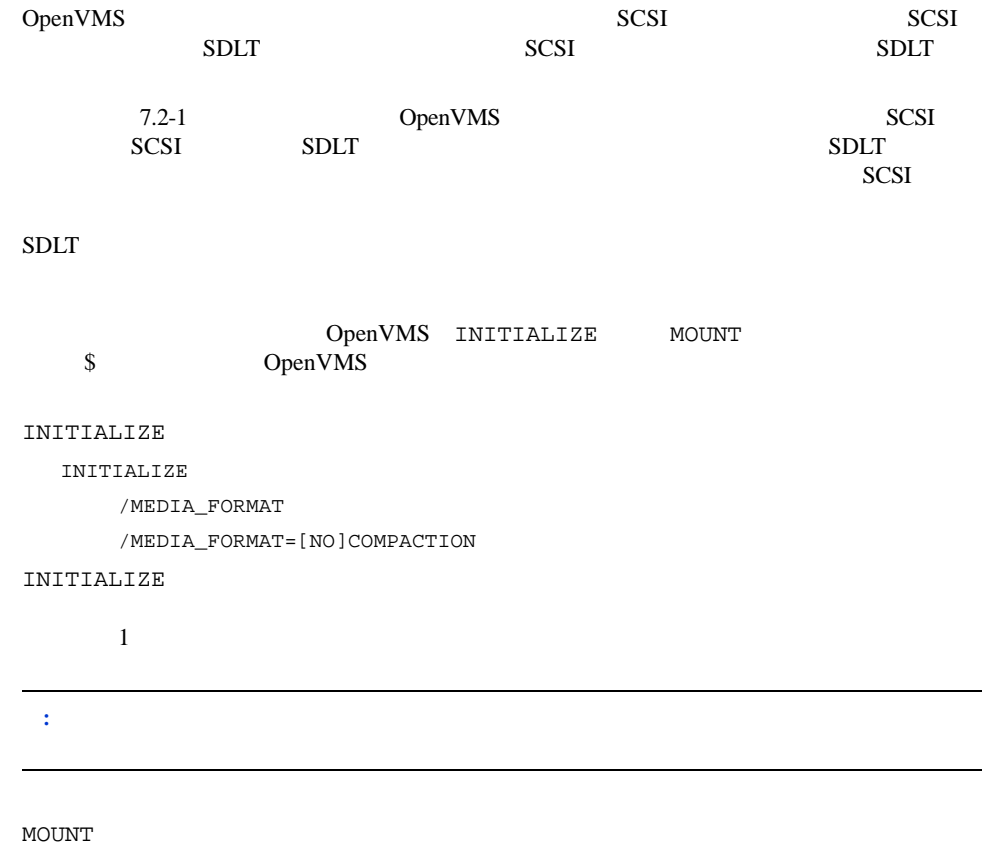

MOUNT /MEDIA\_FORMAT COMPACTION

<span id="page-20-0"></span>**1**

\$ MOUNT/FOREIGN/MEDIA\_FORMAT=COMPACTION MKA400: BOOKS

#### BOOKS

<span id="page-20-1"></span>**2**

\$ INIT/MEDIA\_FORMAT=NOCOMPACTION MKA400: BOOKS

\$ MOUNT/MEDIA\_FORMAT=COMPACTION MKA400: BOOKS

MOUNT **NOTE ACCOUNT** 

 $Files-11$ 

MOUNT / MEDIA\_FORMAT=COMPACTION

## <span id="page-21-0"></span>**Red Hat Linux**

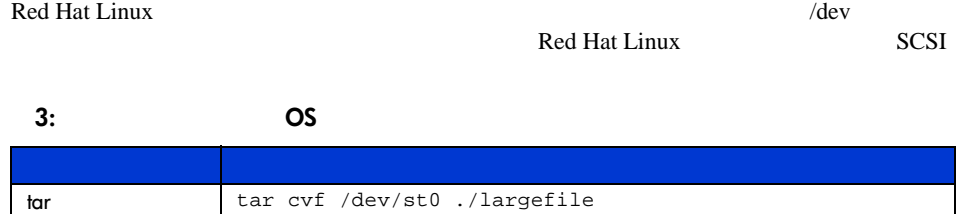

tar xvf /dev/st0

dd dd if=./largefile of=//dev/st0 bs=512 dd dd if=//dev/st0 of=./largefile bs=512

# <span id="page-22-0"></span>**Caldera Open Linux**

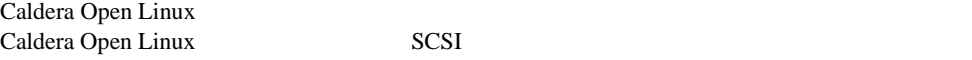

SDLT Magnetic Tape mt

#### **4: Magnetic Tape mt**

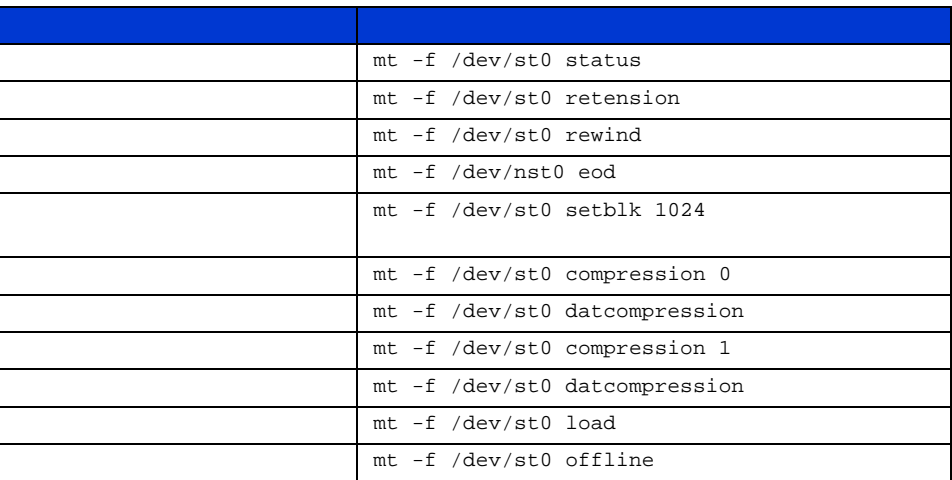

**5:** 追加コマンド

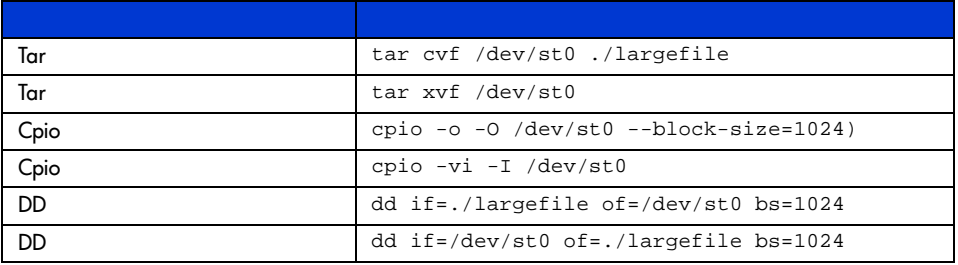

<span id="page-23-0"></span>SDLT

■ 電源投入時セルフテスト  $\blacksquare$  HP ■ SDLT ■ フロント パネルのインジケータおよびボタン ■ カートリッジの書き込み禁止 ■ カートリッジの取り扱いと保管 ■ DRTape

<span id="page-23-1"></span>最初に電源を入れたとき、SDLTドライブは、電源投入時セルフテスト(POST)を実行しま

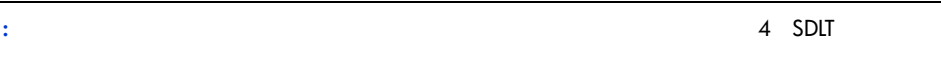

す。ドライブの電源を入れた後、POSTの実行中は緑色のインジケータが点滅し、ドライブ

## <span id="page-24-0"></span>**HP**認定カートリッジ

 $6$  HP

#### **6:**  $\overline{\phantom{a}}$

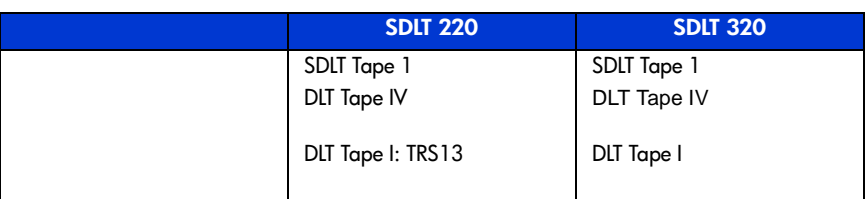

#### $7$

#### **7:** カートリッジ キットの製品番号

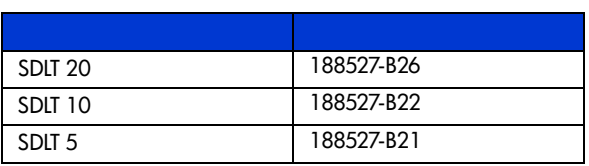

# <span id="page-25-1"></span><span id="page-25-0"></span>**SDLT**

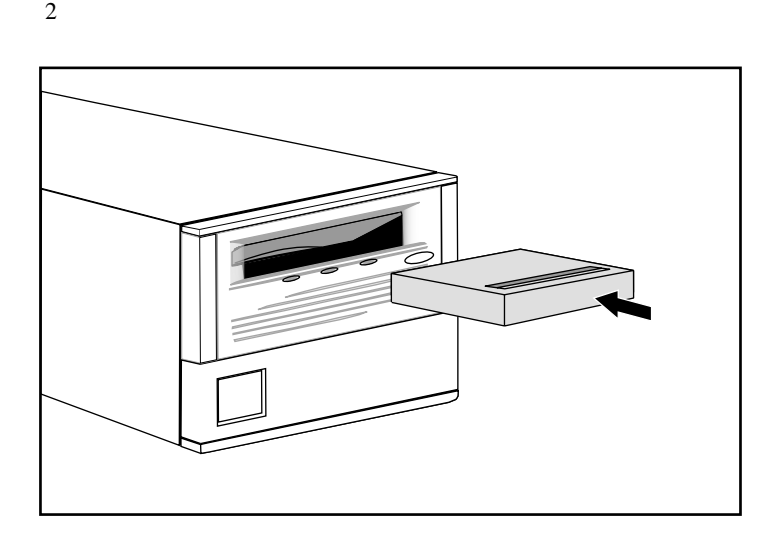

**2:** カートリッジのロード

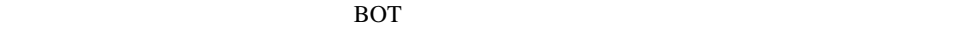

<span id="page-25-2"></span>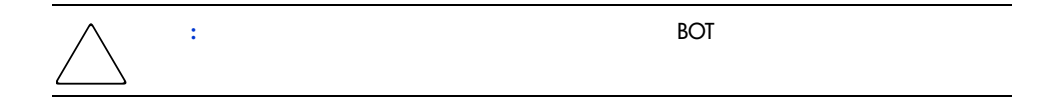

カートリッジをアンロードするには、**Eject**ボタンを押すか、またはソフトウェア アプリケー

<span id="page-26-0"></span>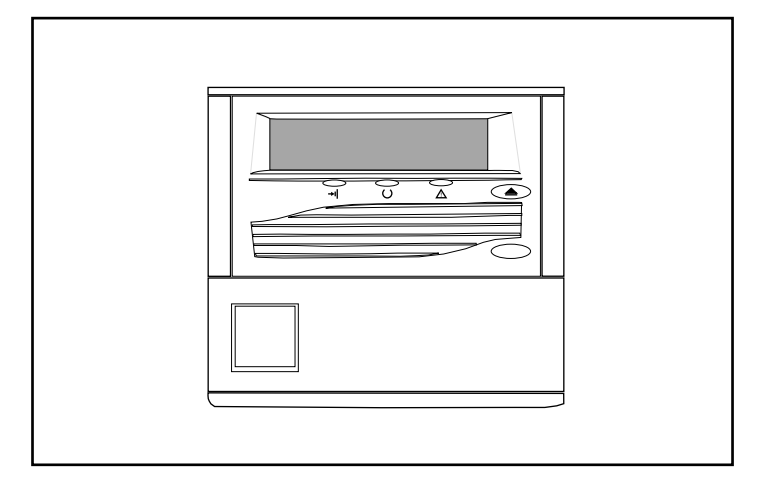

#### 3: SDLT 220

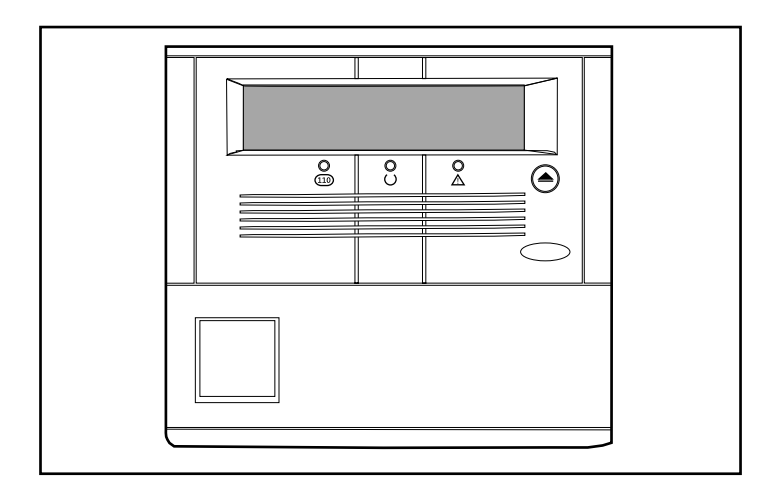

**4: SDLT 320** 

 $8<sub>l</sub>$ 

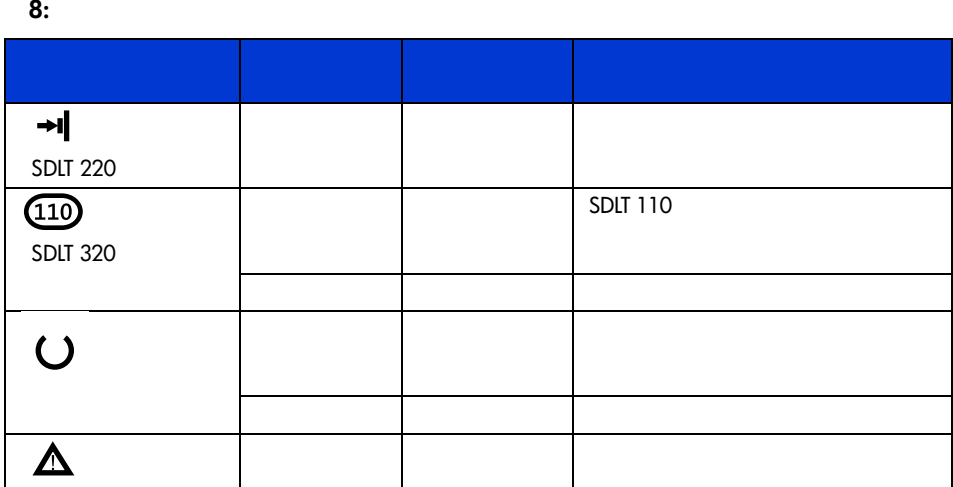

 $9<sub>l</sub>$ 

**9:** フロント パネルのボタン

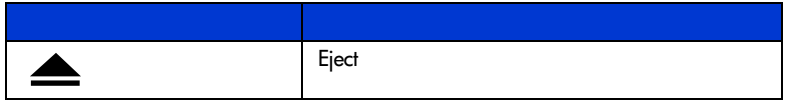

<span id="page-28-0"></span>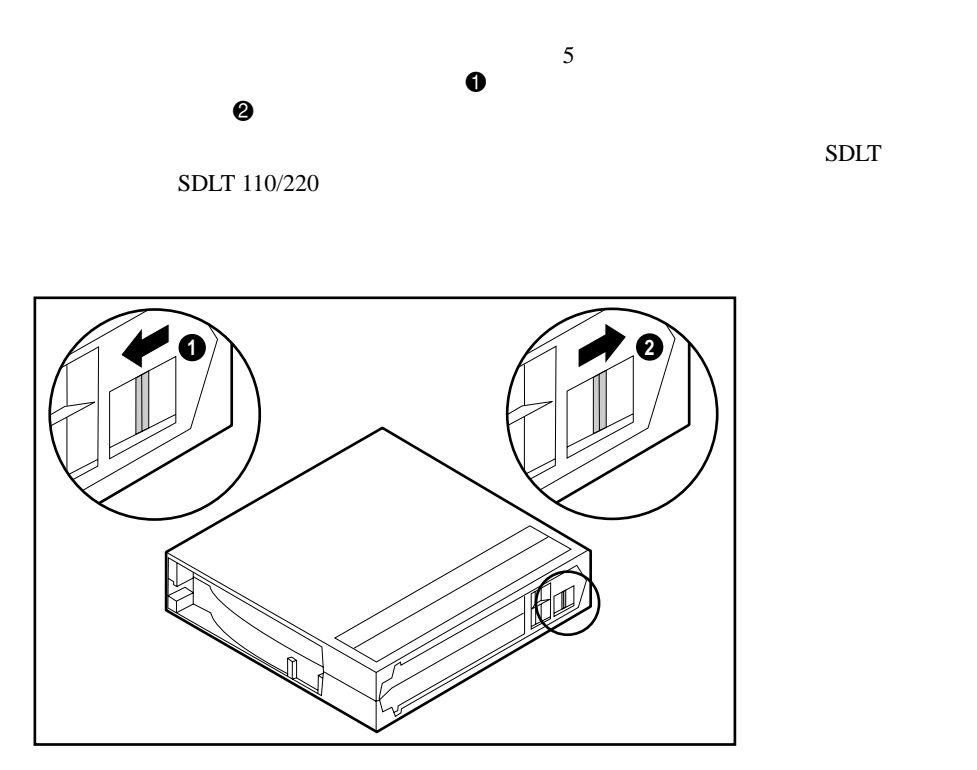

**5:**  $\frac{1}{2}$ 

<span id="page-29-0"></span>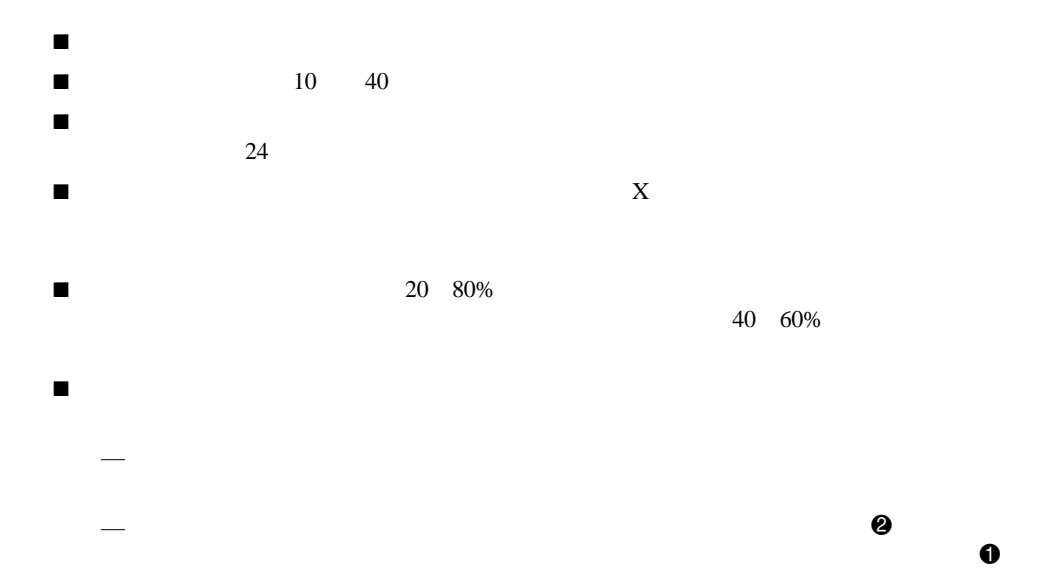

 $6$ 

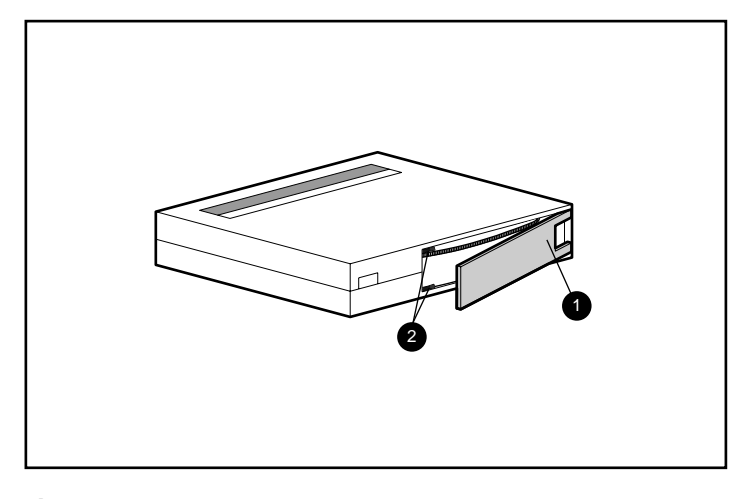

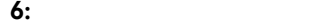

 $\blacksquare$ 

# <span id="page-31-0"></span>**DRTape**

 $HP$ 

#### DRTape ファイルスタ リコンにはなります しょうかんしゅう しょうかい アイスタ しょうかい アイスタ しょうかい しょうかい しょうかい しょうしゅうしょく

- **DRTape**  $\overline{DRTape}$
- ディザスタ リカバリ プロセスを実行するのに必要な手順を減らします。
- バックアップと復旧にかかる時間が短縮されます。
- $\blacksquare$

#### DRTape

- $\blacksquare$  HP SCSI CD-ROM
- ベンダ目 スター・シー・シー・シー・シー メディアを作成します。このソフトウェアには
	-
- **:** ベンダ固有のソフトウェアの使用方法については、ソフトウェアに付属のユーザ マニュアルを参
- 
- $\blacksquare$ 際に、CDが必要ありません。

<span id="page-32-0"></span>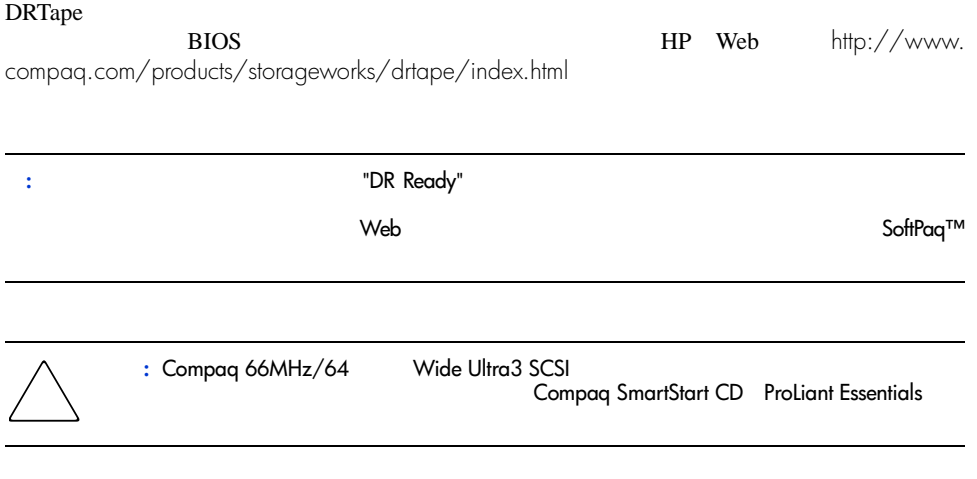

SmartStart CD CD-ROM

<span id="page-32-1"></span>**DRTape** 

#### SDLT

<span id="page-33-1"></span><span id="page-33-0"></span>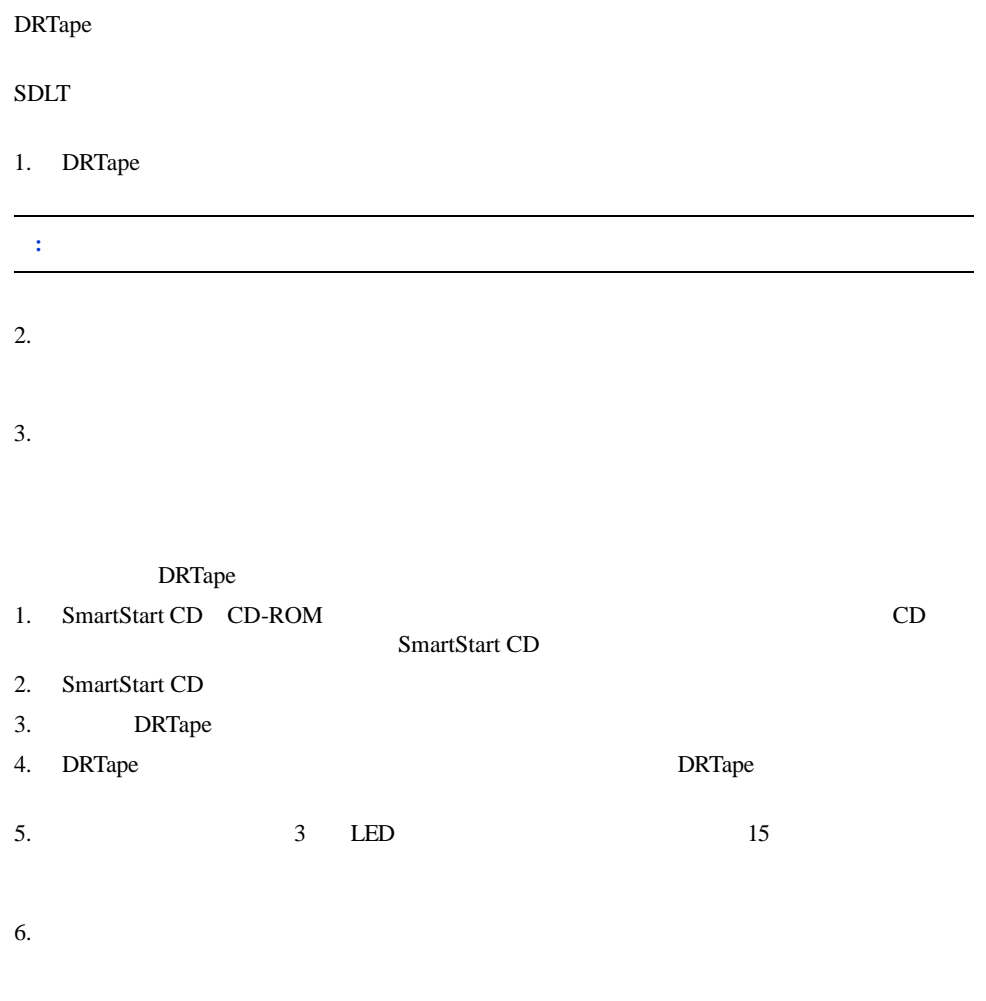

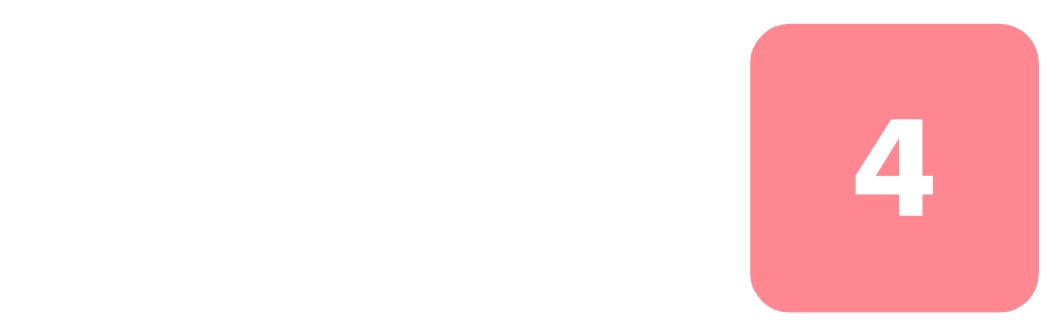

# <span id="page-34-0"></span>**SDLT**

■ 問題が検出された場合の対処 ■ ファームウェアの更新

<span id="page-34-1"></span>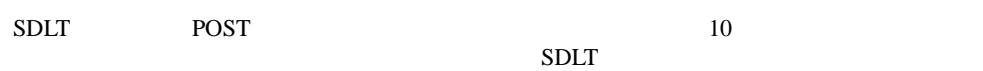

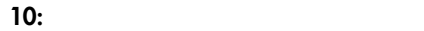

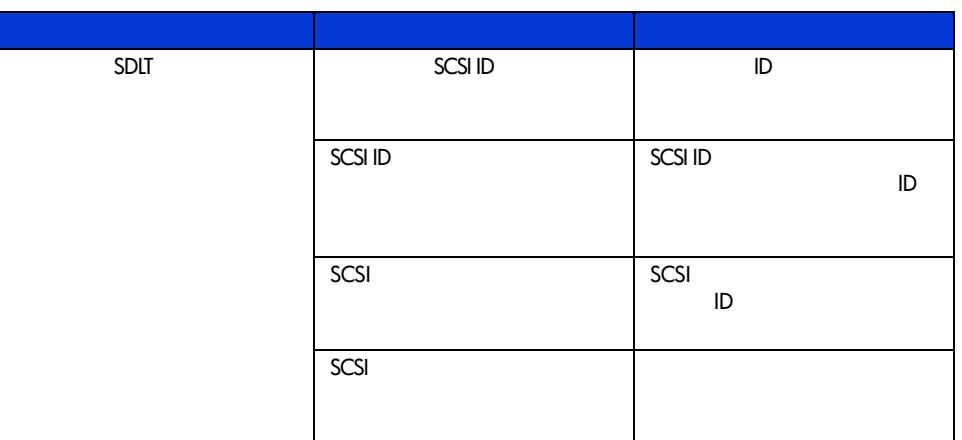

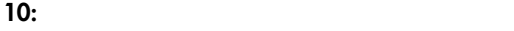

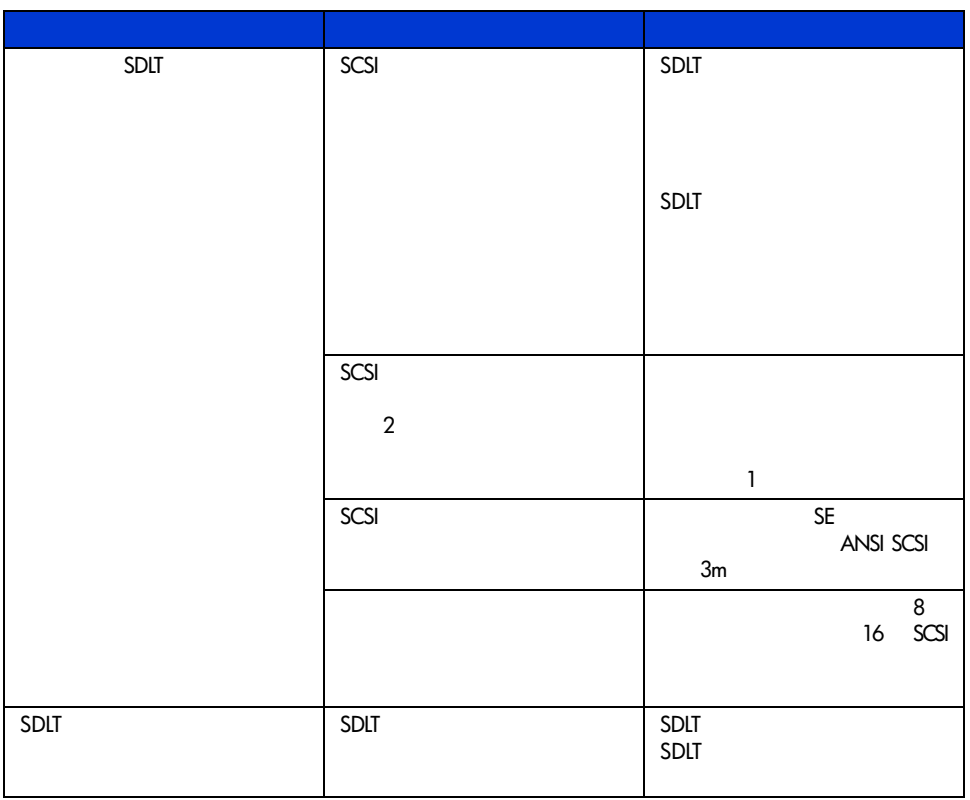

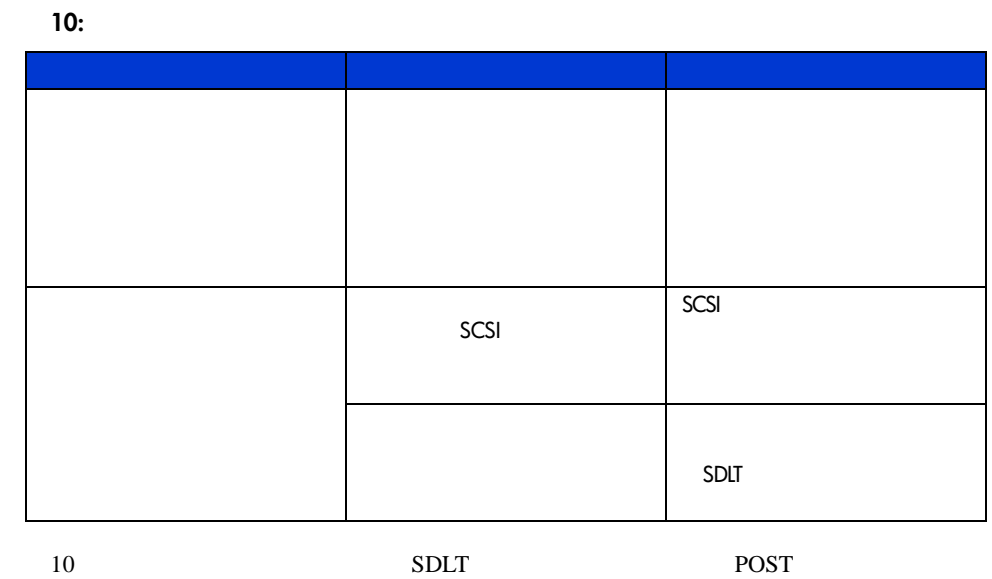

# <span id="page-36-0"></span>**Library and Tape Tools**

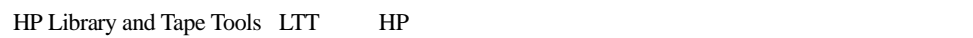

LTT HP Web http://www.hp.com/ support/tapetools/

 $LTT$ 

<span id="page-37-0"></span>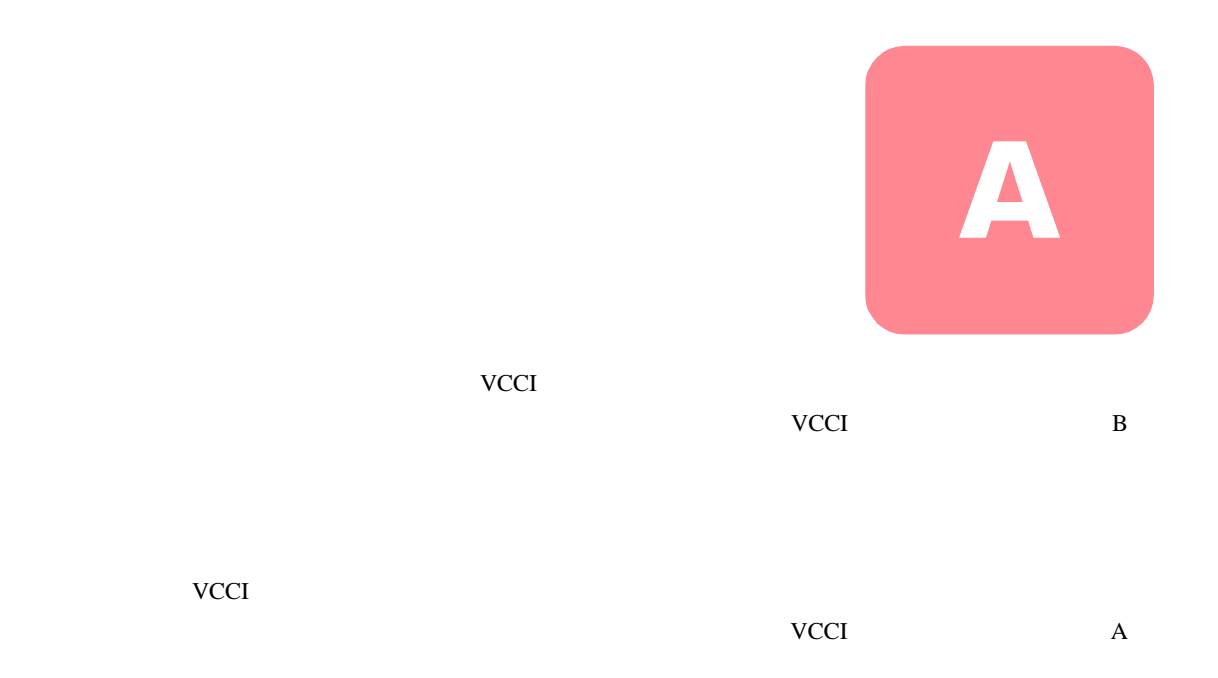

#### <span id="page-37-2"></span><span id="page-37-1"></span>**Federal Communications Commission Notice**

Part 15 of the Federal Communications Commission (FCC) Rules and Regulations has established Radio Frequency (RF) emission limits to provide an interference-free radio frequency spectrum. Many electronic devices, including computers, generate RF energy incidental to their intended function and are, therefore, covered by these rules. These rules place computers and related peripheral devices into two classes, A and B, depending upon their intended installation. Class A devices are those that may reasonably be expected to be installed in a business or commercial environment. Class B devices are those that may reasonably be expected to be installed in a residential environment (i.e., personal computers). The FCC requires devices in both classes to bear a label indicating the interference potential of the device as well as additional operating instructions for the user.

The rating label on the device shows which class (A or B) the equipment falls into. Class B devices have an FCC logo or FCC ID on the label. Class A devices do not have an FCC logo or FCC ID on the label. Once the class of the device is determined, refer to the following corresponding statement.

#### <span id="page-38-0"></span>**Class A Equipment**

This equipment has been tested and found to comply with the limits for a Class A digital device, pursuant to Part 15 of the FCC Rules. These limits are designed to provide reasonable protection against harmful interference when the equipment is operated in a commercial environment. This equipment generates, uses, and can radiate radio frequency energy and, if not installed and used in accordance with the instructions, may cause harmful interference to radio communications. Operation of this equipment in a residential area is likely to cause harmful interference, in which case the user will be required to correct the interference at personal expense.

#### <span id="page-38-1"></span>**Class B Equipment**

This equipment has been tested and found to comply with the limits for a Class B digital device, pursuant to Part 15 of the FCC Rules. These limits are designed to provide reasonable protection against harmful interference in a residential installation. This equipment generates, uses, and can radiate radio frequency energy and, if not installed and used in accordance with the instructions, may cause harmful interference to radio communications. However, there is no guarantee that interference will not occur in a particular installation. If this equipment does cause harmful interference to radio or television reception, which can be determined by turning the equipment off and on, the user is encouraged to try to correct the interference by one or more of the following measures:

- Reorient or relocate the receiving antenna.
- Increase the separation between the equipment and receiver.
- Connect the equipment into an outlet on a circuit different from that to which the receiver is connected.
- Consult the dealer or an experienced radio or television technician for help.

#### <span id="page-38-2"></span>**Modifications**

The FCC requires the user to be notified that any changes or modifications made to this device that are not expressly approved by Hewlett-Packard Company may void the user's authority to operate the equipment.

#### <span id="page-38-3"></span>**Cables**

Connections to this device must be made with shielded cables with metallic RFI/EMI connector hoods in order to maintain compliance with FCC Rules and Regulations.

#### <span id="page-38-4"></span>**Declaration of Conformity for products marked with the FCC logo - United States only**

This device complies with Part 15 of the FCC Rules. Operation is subject to the following two conditions: (1) this device may not cause harmful interference, and (2) this device must accept any interference received, including interference that may cause undesired operation.

For questions regarding your product, contact:

Hewlett-Packard Company

P. O. Box 692000, Mail Stop 530113

Houston, Texas 77269-2000

#### Or, call

1-800- 652-6672

For questions regarding this FCC declaration, contact:

Hewlett-Packard Company

P. O. Box 692000, Mail Stop 510101

Houston, Texas 77269-2000

Or, call

(281) 514-3333

To identify this product, refer to the Part, Series, or Model number found on the product.

#### <span id="page-39-0"></span>**Canadian Notice (Avis Canadien)**

#### <span id="page-39-1"></span>**Class A Equipment**

This Class A digital apparatus meets all requirements of the Canadian Interference-Causing Equipment Regulations.

Cet appareil numérique de la classe A respecte toutes les exigences du Règlement sur le matériel brouilleur du Canada.

#### <span id="page-39-2"></span>**Class B Equipment**

This Class B digital apparatus meets all requirements of the Canadian Interference-Causing Equipment Regulations.

Cet appareil numérique de la classe B respecte toutes les exigences du Règlement sur le matériel brouilleur du Canada.

#### <span id="page-40-0"></span>**European Union Notice**

# $\epsilon$

Products bearing the CE marking comply with the EMC Directive (89/336/EEC) and the Low Voltage Directive (73/23/EEC) issued by the Commission of the European Community and if this product has telecommunication functionality, the R&TTE Directive (1999/5/EC).

Compliance with these directives implies conformity to the following European Norms (in parentheses are the equivalent international standards and regulations):

- EN55022 (CISPR 22) Electromagnetic Interference
- EN55024 (IEC61000-4-2, 3, 4, 5, 6, 8, 11) Electromagnetic Immunity
- EN61000-3-2 (IEC61000-3-2) Power Line Harmonics
- EN61000-3-3 (IEC61000-3-3) Power Line Flicker
- EN60950 (IEC 60950) Product Safety

#### <span id="page-40-1"></span>**Taiwan Notice**

#### 警告使用者:

這是甲類的資訊產品・在居住的環境中使用時・可能<br>會造成射頻干擾・在這種情況下・使用者會被要求採 取某些滴當的對策。

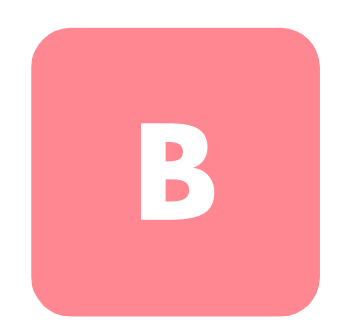

- <span id="page-41-0"></span> $\blacksquare$
- $\blacksquare$
- 
- $\blacksquare$
- ピン、リード線、回路には触れないようにします。
- $\blacksquare$

<span id="page-42-0"></span>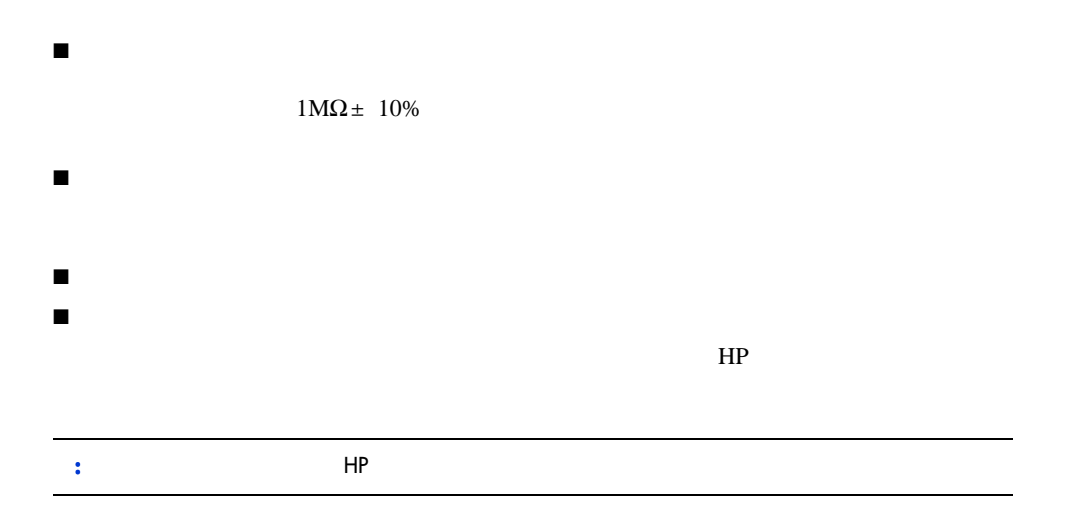

<span id="page-43-0"></span>仕様 **C**

- $\blacksquare$
- 動作保証高度
- $\blacksquare$
- 温度と湿度の範囲
- $\blacksquare$
- 
- <span id="page-43-1"></span> $\blacksquare$

### **11:**

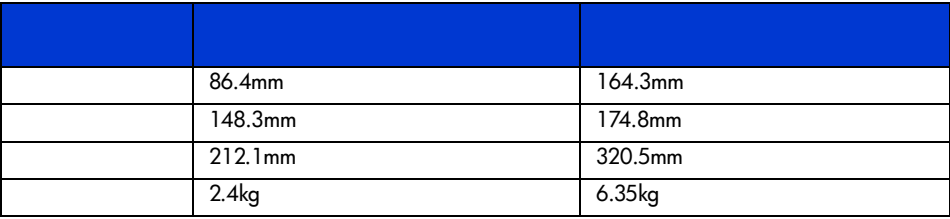

<span id="page-43-2"></span>**12:** 

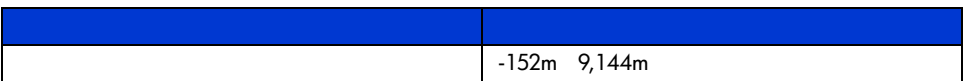

#### <span id="page-44-0"></span>- ISO9296 ISO 7779/EN27779

13:

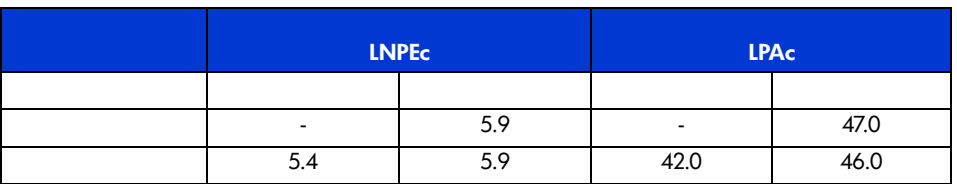

<span id="page-44-1"></span>**14:** 

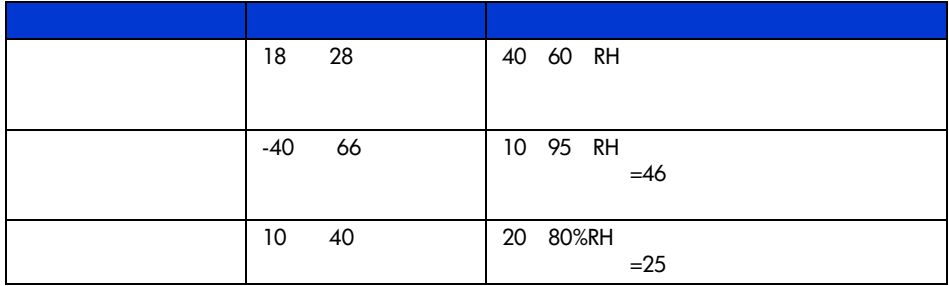

#### <span id="page-45-0"></span>**15:** 電源要件 **-** 内蔵ドライブ

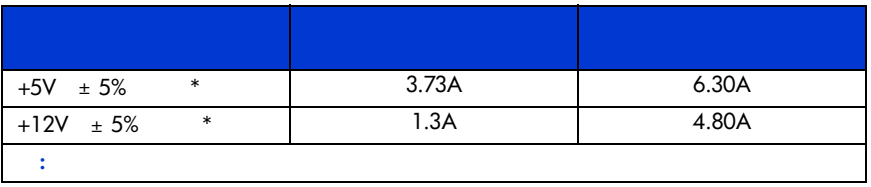

#### **16:** 電源要件 **-** 外付ドライブ

<span id="page-45-1"></span>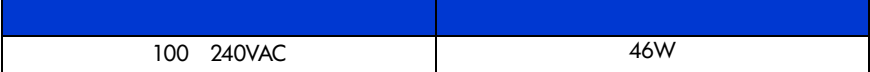

#### **17:**

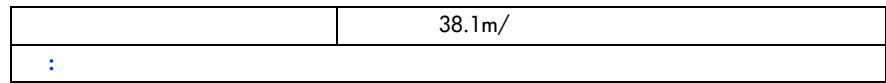

<span id="page-46-0"></span>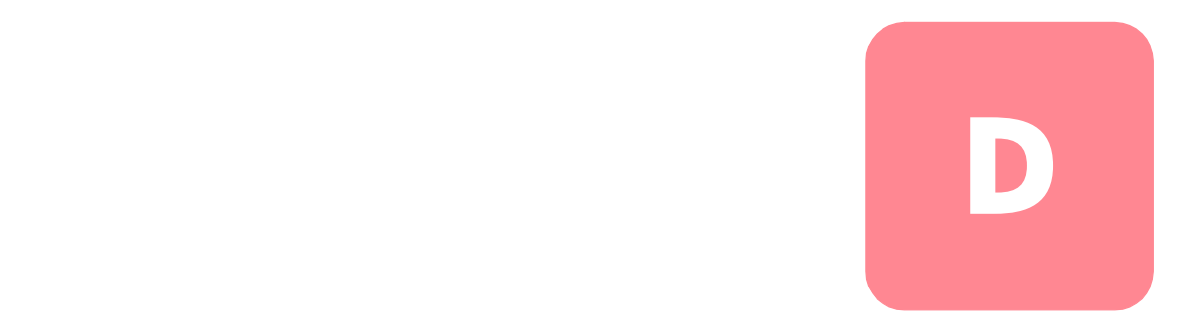

 $S$ DLT

- $\blacksquare$ ■ SDLT ■ SDLT — ベゼルを取り外す — カバーを取り外す  $\rightarrow$  $\rightarrow$ — カートリッジ バックルからリーダ ピンを取り外す  $\rightarrow$ ■ SDLT
- <span id="page-46-1"></span> $\blacksquare$
- ピンセット

# <span id="page-47-0"></span>**SDLT**

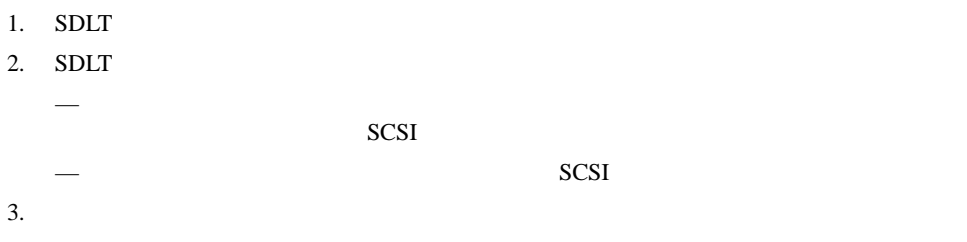

# <span id="page-47-1"></span>**SDLT**

<span id="page-48-0"></span>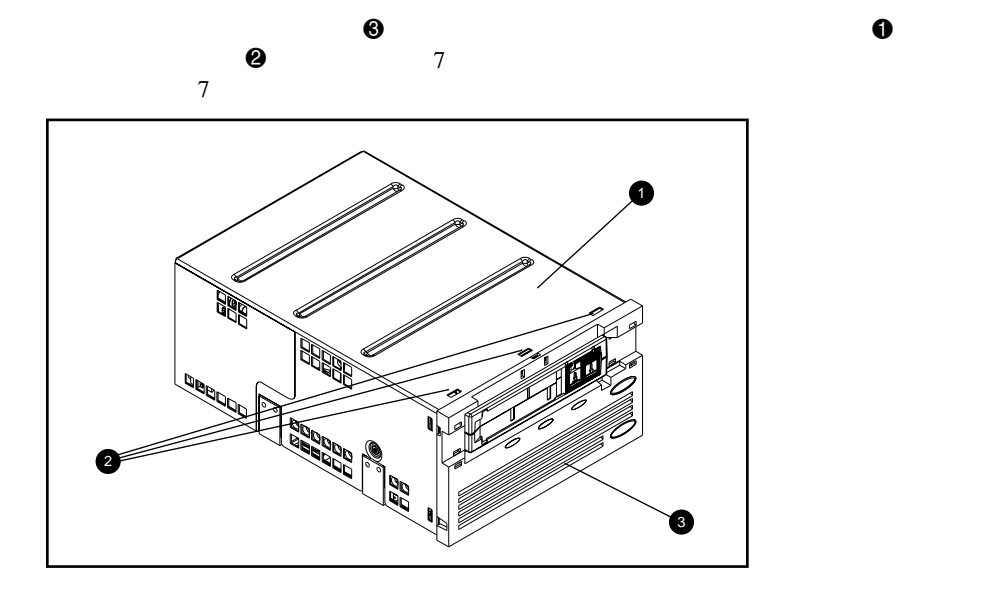

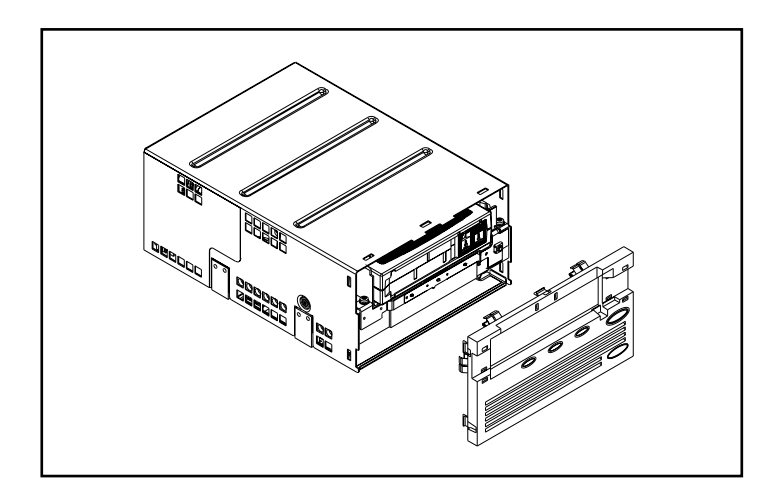

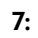

<span id="page-49-0"></span>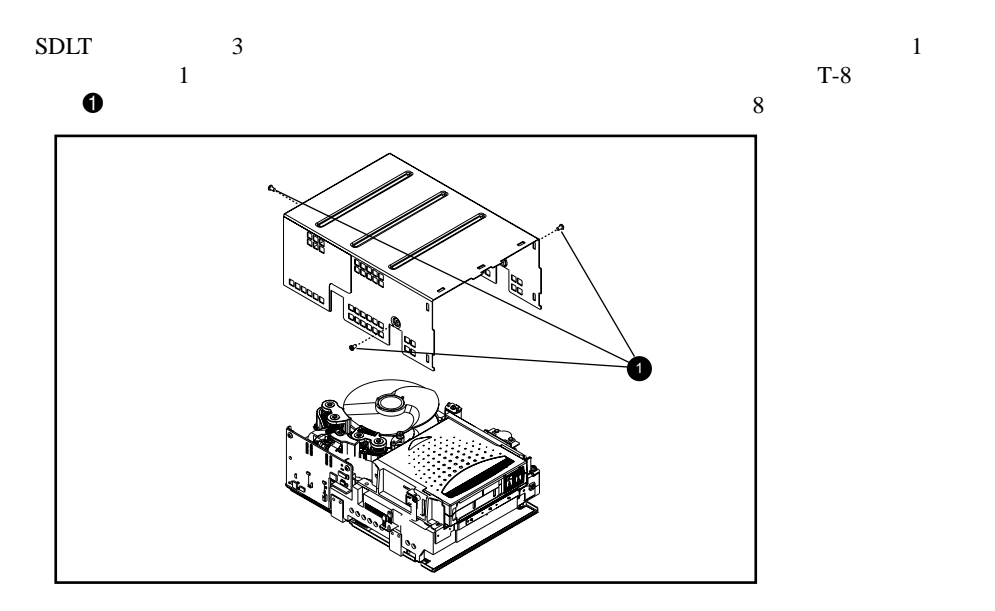

**8:** カバーを取り外す

<span id="page-50-0"></span>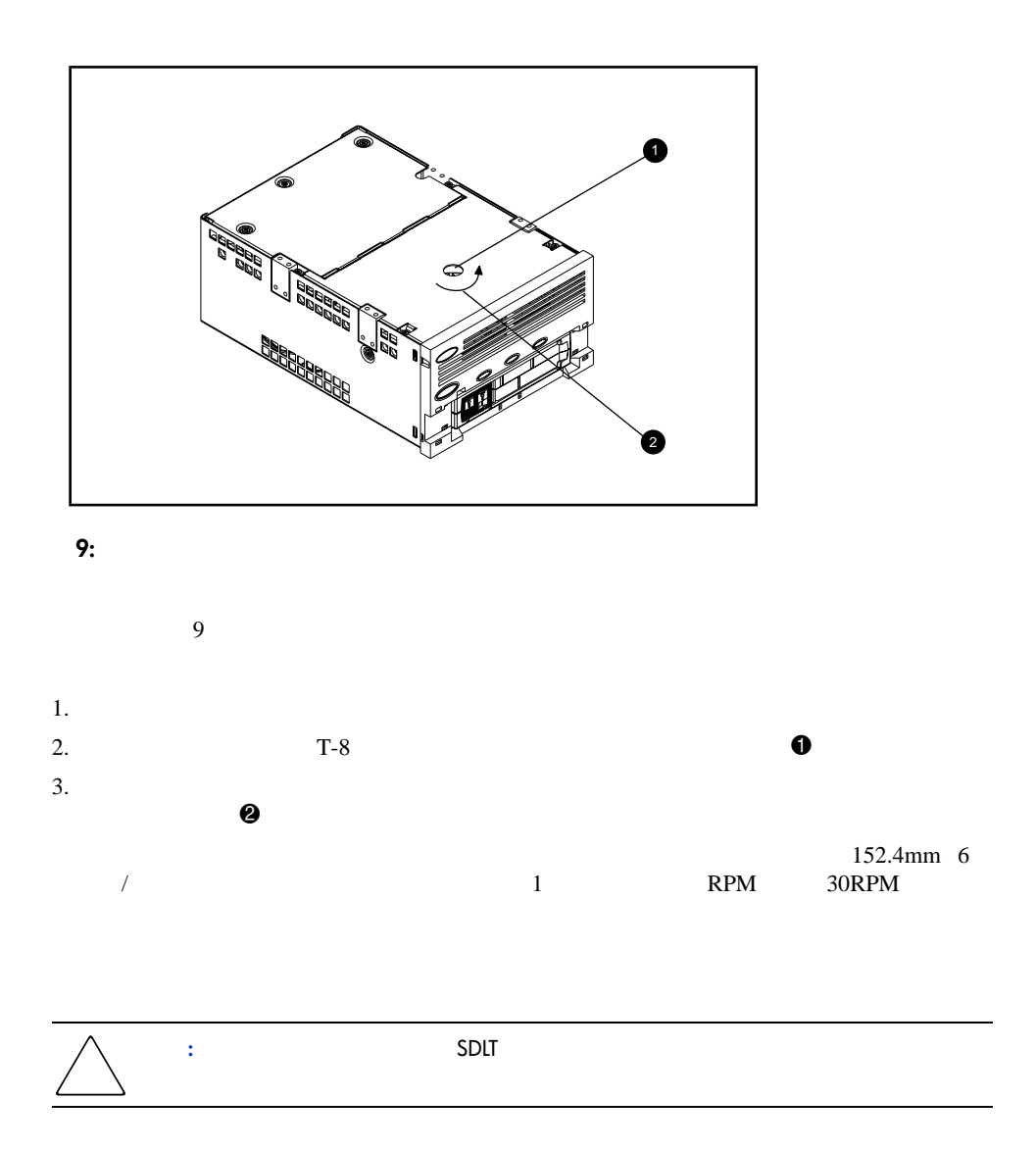

<span id="page-51-0"></span>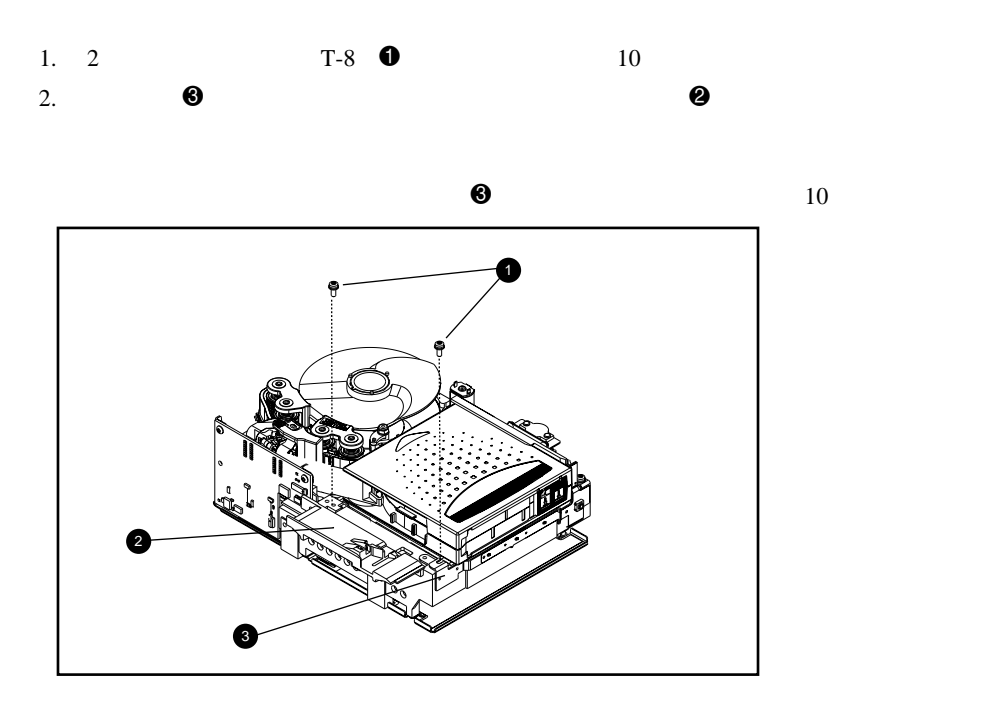

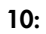

<span id="page-52-0"></span>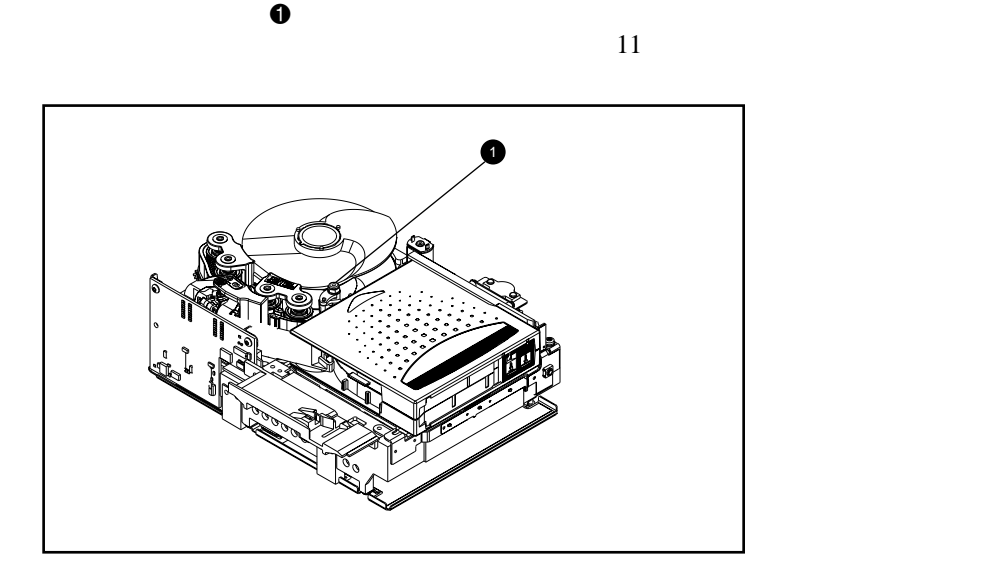

**11:** カートリッジ バックラからリーダ ピンを取り外す

<span id="page-53-0"></span>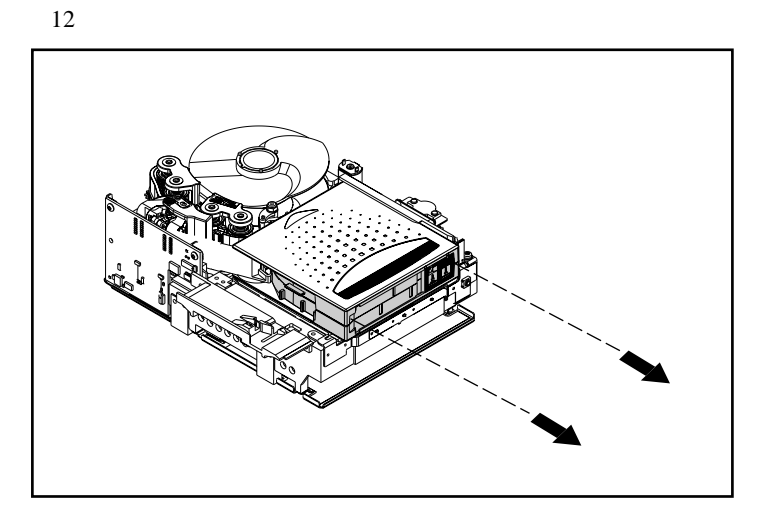

**12:** 

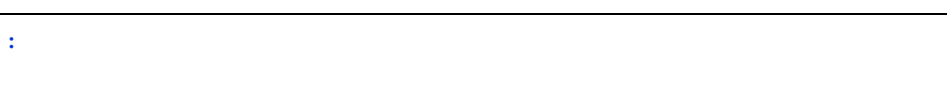

<span id="page-53-1"></span>**SDLT** 

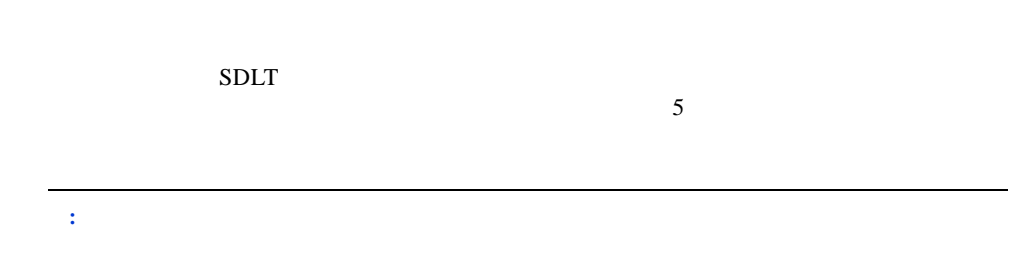

# <span id="page-54-0"></span>**Density Select EQUATE:**

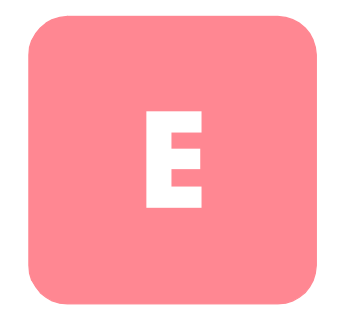

 $SLT$  320 $SLT$  320

SDLT Density Select Software CD Density Select  $\n SDLT\ 320\n SDLT\ 220\n$ 

<span id="page-54-1"></span>Density Selectアプリケーションを起動すると、SCSIデバイス用のバスがスキャンされ、SCSI [Device] SCSI ID [Density Select] SDLT 320

Example in the state of the SDLT 320 SDLT 320

[Density Select]

<span id="page-55-1"></span>**SDLT 320** 

<span id="page-55-0"></span>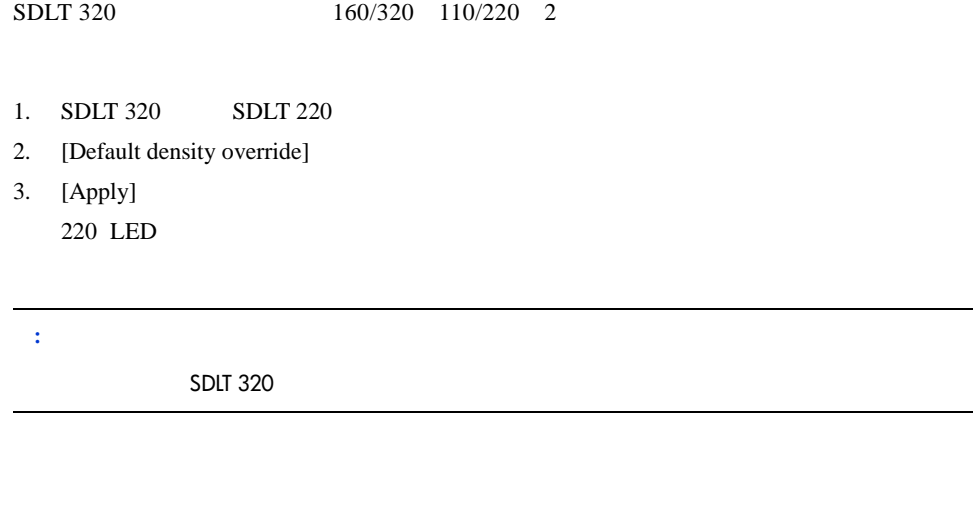

 $SLT$  320 $\overline{L}$ 

- 1. **BOT**
- 2. SDLT 220
- 3. [Default density override]
- 4. [Apply]
	- 220 LED

**:** Super DLTtape I

### <span id="page-56-0"></span>**SDLT 110**

SDLT 220<br>
Taper DLTtape I SDLT 220

 $SDLT$  220

- 1. **BOT**
- 2. SDLT 320
- 3. [Default density override]
- 4. [Apply] 220 LED
	- **:** Super DLTtape I

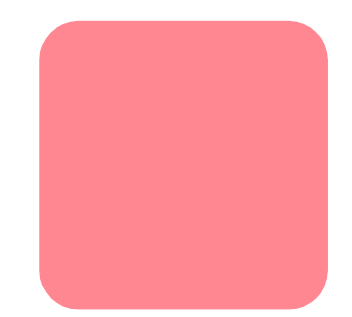

#### <span id="page-57-0"></span>**B**

BOT
FROM THE SERVICE SERVICE SERVICE SERVICE SERVICE SERVICE SERVICE SERVICE SERVICE SERVICE SERVICE SERVICE S

### **C**

Caldera Open Linux 13 Canadian Notice (Avis Canadien) 33 Class A Equipment 32 33 Class B Equipment 32 33

#### **D**

DDR

#### 9

9 認識 8 DDR Dynamic Device Recognition 8 DDR<sub>!</sub> 8 Density Select 49 DRTape 23

### **E**

Eject  $\sim$  17 European Union Notice 34

#### **F**

Federal Communications Commission Notice 31

#### **H**

HP StorageWorks Native Driver CD 2 HP Tru64 UNIX DDR 8<br>DDR 8 DDR

#### HP認定カートリッジ 16 HP Web xi **I** Intel <sub>Sec</sub>uri Security Security Security Security Security Security Security Security Security Security Security Security Security Security Security Security Security Security Security Security Security Security Security  $\sim$  5 **L** Laser Guided Magnetic Recording LGMR 2 **LGMR** LGMR 2

#### **M**

Modifications 32 **MOUNT** 11 MR 2

#### **O**

OpenVMS 10 INITIALIZE コマンド 10 MOUNT コマンド 10

#### **P**

Partial Response Maximum Likelihood PRML テクノロジ 2 PRML 2 POST 27 PRML 2

#### **R**

Red Hat Linux 12

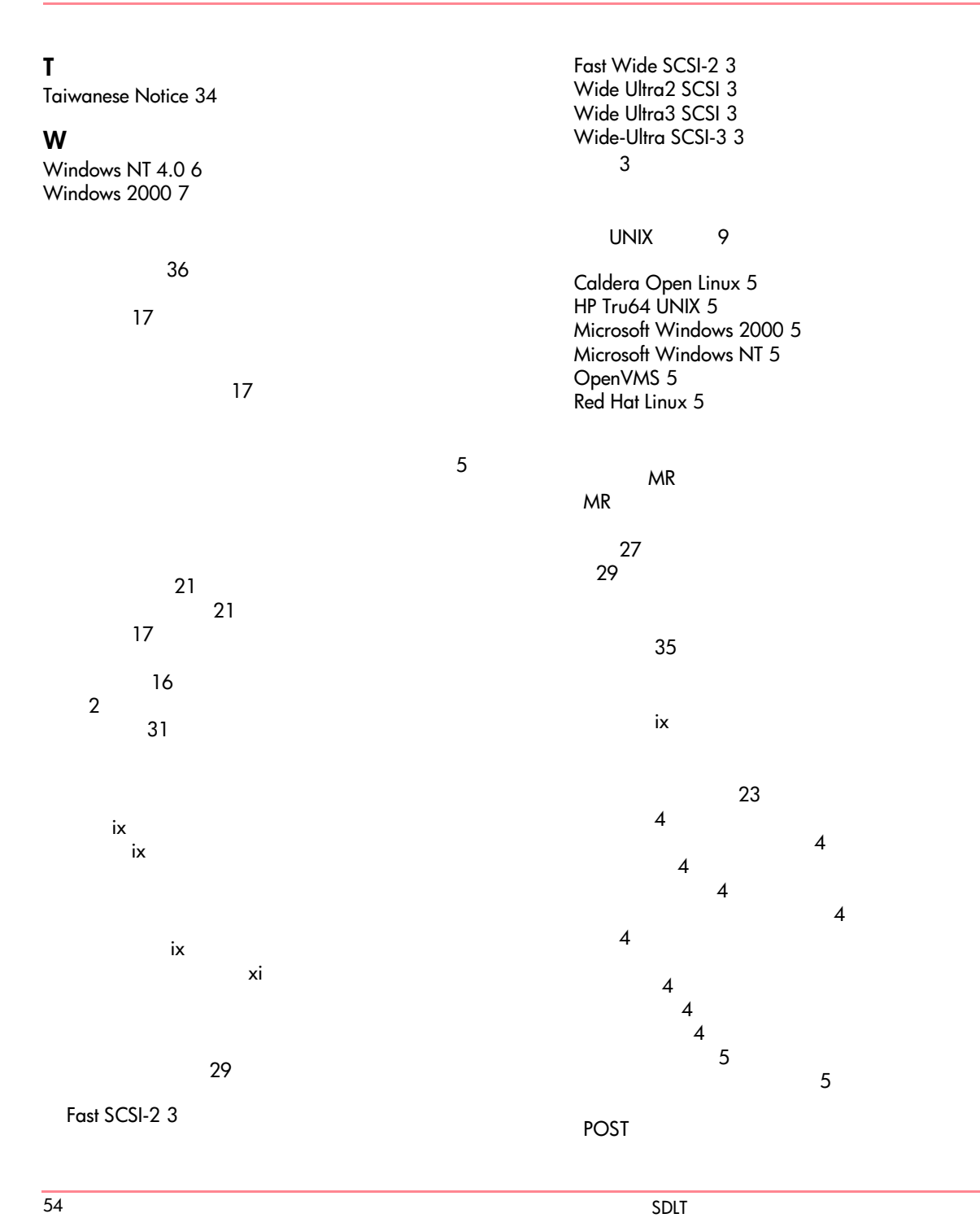

# 故障 27 トラブルシューティング 27 ファームウェアの更新 29

#### Eject 17

 $i$ 

 $\sim$  27

xi

カートリッジ 17